# **Debugging**

Click to edit Master Software Development Project

Monday, February 6, 2017

Third  $\|$ 

 $\mathcal{F}_{\mathcal{F}}$  is a set of  $\mathcal{F}_{\mathcal{F}}$ 

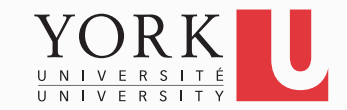

### **Competition**

- Download the WordAnalyzer.java class from the course website
- Create a new Eclipse project for the WordAnalyzer class, and a testing class for it
- Create test cases for its methods (the specification for each method is given in Javadoc format)
- Find as many bugs as you can and fix them!
- The team with the most bug fixes wins!
- *Based on a lab exercise from Big Java by C. Horstmann*

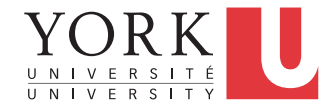

## Logging

- Print statements is a rather crude way to debug
- Instead of **System.out.println**, simply use **Logger.getGlobal().info**.
- See the API of the **Logger** class in **java.util.logging**
- You can turn off all logging with **Logger.getGlobal().setLevel(Level.OFF);**
- You can have finer-grain logging. Instead of info, use **fine** or **severe**

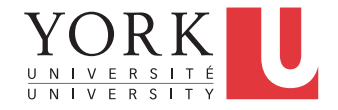

## Eclipse Debugger

- Complex perspective
- Can get by with a few basic commands:
	- Set breakpoint
	- Step through
	- Inspect variables
- Demo…

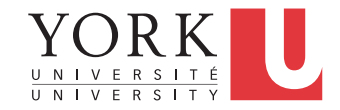

#### Lab Task

- Demonstrate one test case that fails
- Set breakpoints to track execution
- Step to the problem

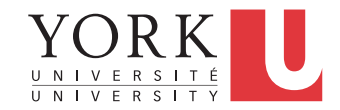

## Our project

- The selected Simulator API and implementation will be available early next week
- In the meantime, we can start working on the Player app
- It will run on a Raspberry Pi that will physically be in the same box as the Braille cells and buttons
- It plays scenarios that have been stored in a particular format
	- One of your main jobs is to design and document this format

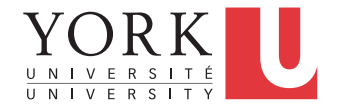

#### To get started

- Take a look at the Sample Scenario on the course webpage
	- It will give you a pretty good idea of the kind of capabilities the Player app needs to have
- All the interaction in the scenario is stored in the file that the Player app will read

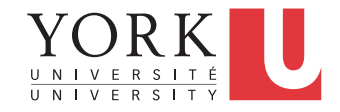

#### To get started

- The Player app will use audio to communicate with the visually-impaired user
- You will need to support two options
- 1. Playing audio clips stored as files (either for speech or for sound fx)
- 2. Using a text to speech library to create audio on the fly

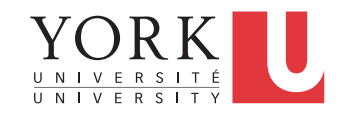

#### Next week I will expect…

- A first version of the Player app
- It should be able to play audio clips stored on the disk
- It should be able to use text to speech to read a sentence
- A first version of your file format
	- Both the location of the audio clips and the sentences to read are obtained from the story file

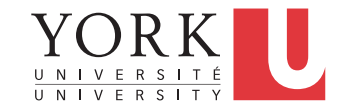